# **Контрольно-оценочные средства для проведения текущего контроля по УП.8 Учебной практики (2 курс, 4 семестр 2023-2024 уч. г.)**

# **Текущий контроль №1**

**Форма контроля:** Практическая работа (Информационно-аналитический) **Описательная часть:** Практическая работа с применением ИКТ Ва<del>даспройе</del> баланс белого у фотографии слева так, чтобы она выглядела, как изображено справа:

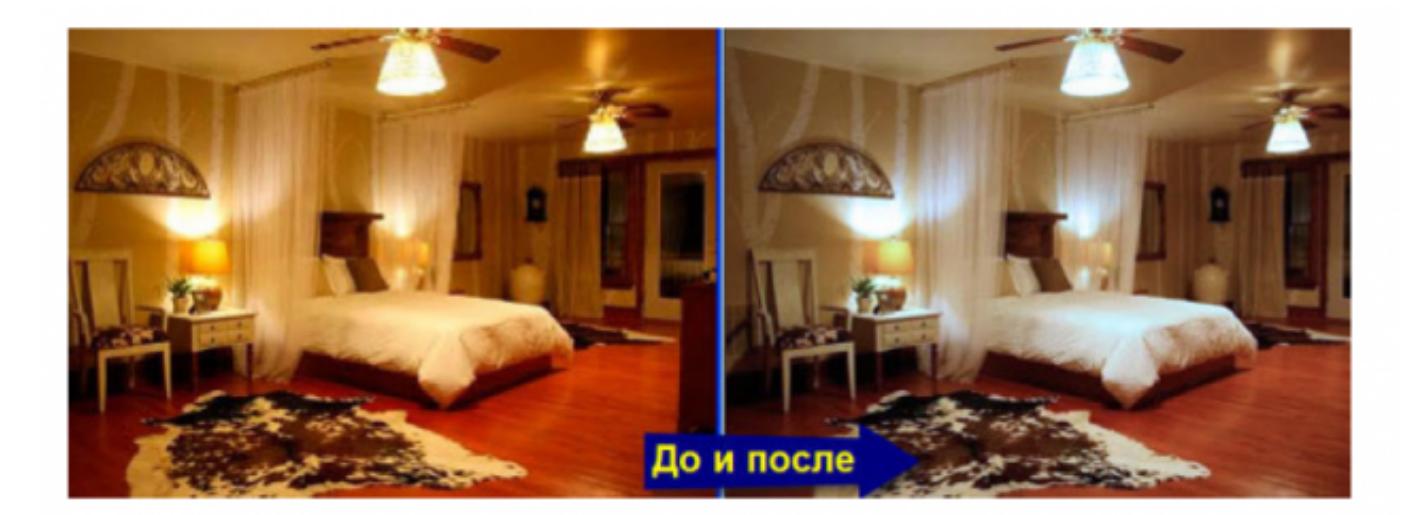

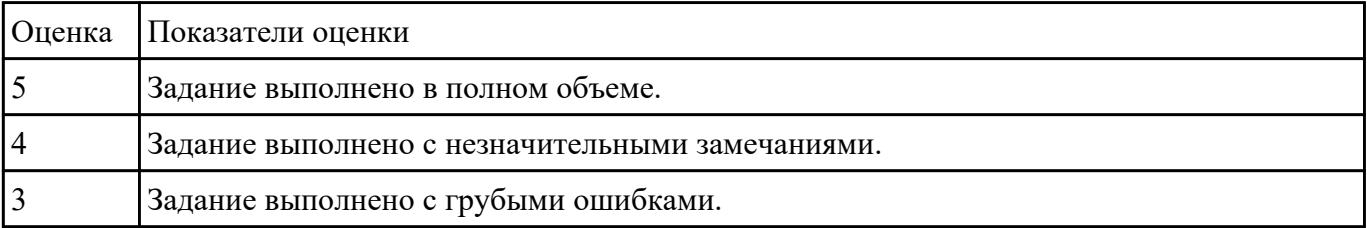

Разрабиеа №2 сайт по следующей структуре:

- 1. О Сайте: история, задачи и, миссия, новости (ленты RSS), опросы и т. п.
- 2. Услуги: услуга 1, услуга 2, другие услуги.
- 3. Проекты: перспективные, выполненные.
- 4. Справочная информация: термины, статьи, вопросы и ответы (FAQ), законодательство.
- 5. Контакты.
- 6. Карта сайта.

# 7. Реклама.

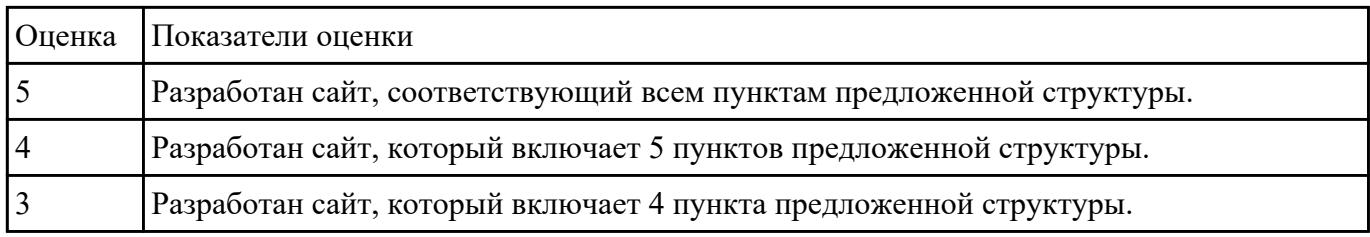

Раврабиеа №3 сайт по предложенному эскизу:

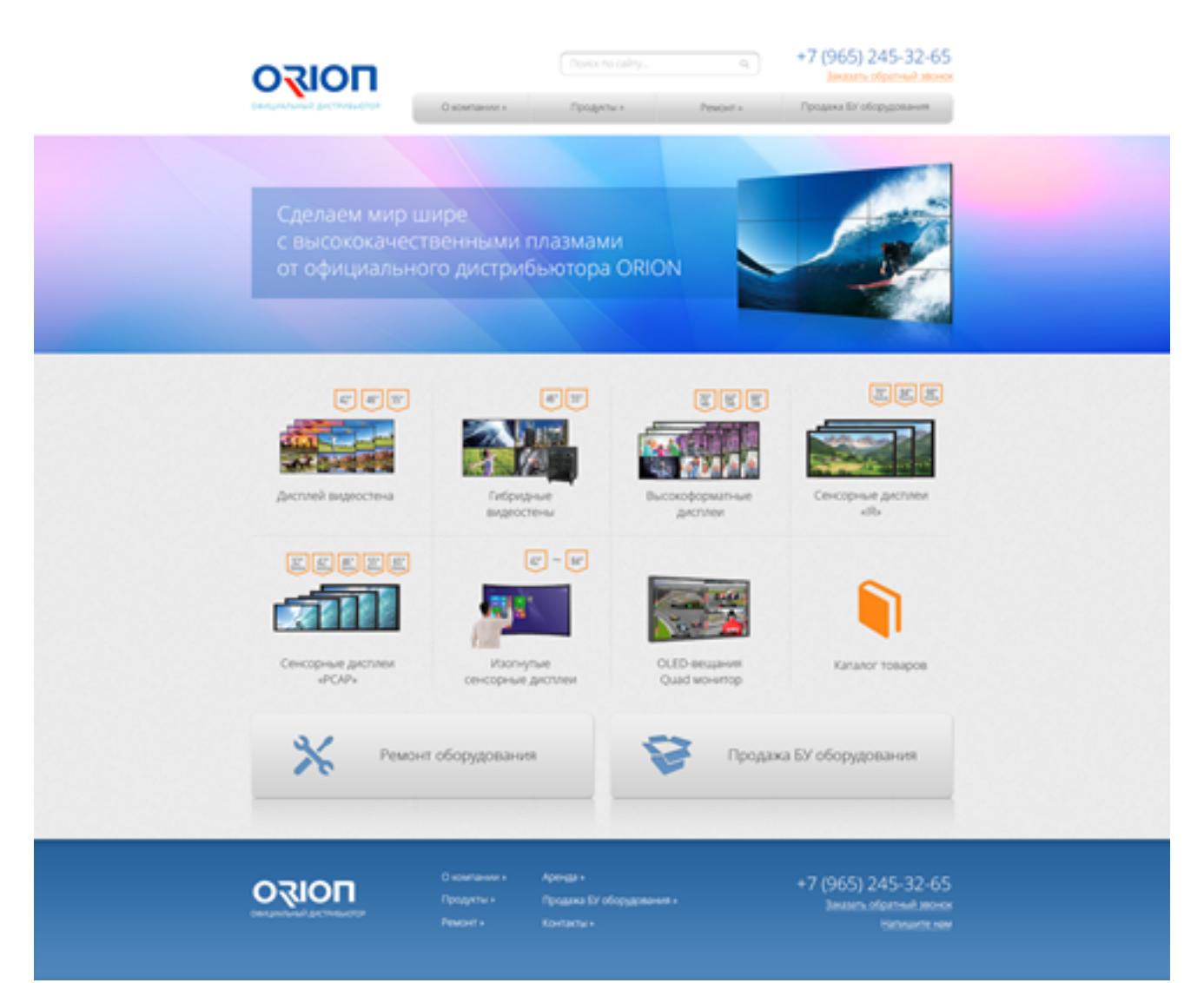

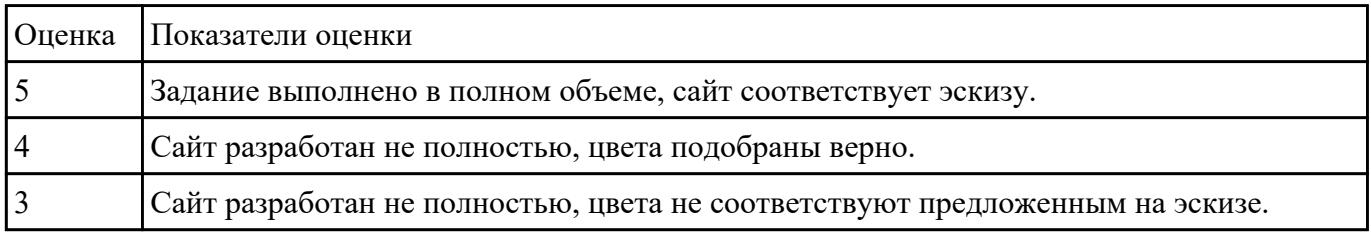

Задание №4 выбор сайт по следующим критериям:

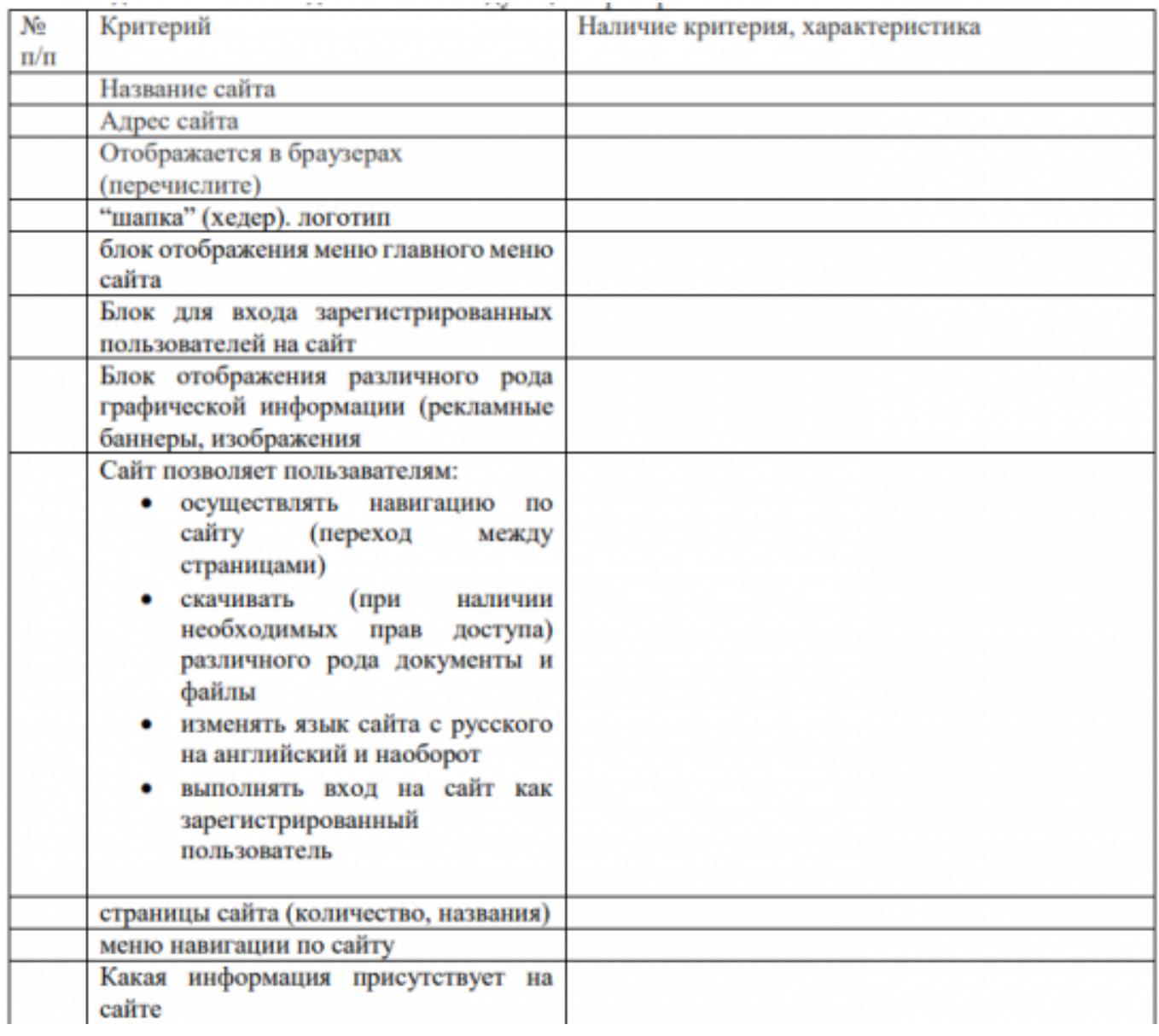

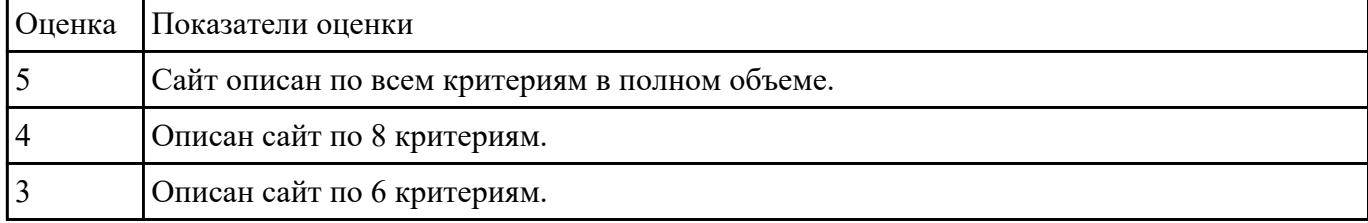

# **Текущий контроль №2**

**Форма контроля:** Практическая работа (Информационно-аналитический)

**Описательная часть:** Практическая работа с применением ИКТ

Разрабитеа №1 главное меню веб-приложения в среде разработки с анализом и обоснованием его различных состояний.

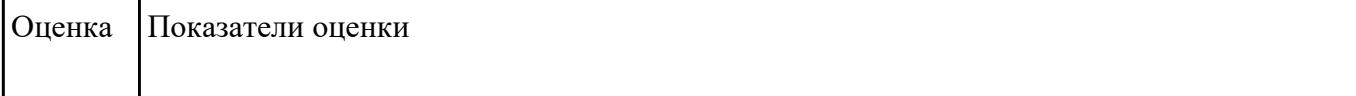

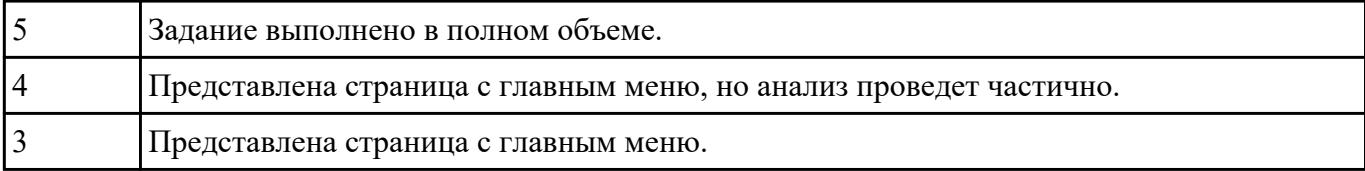

Валание №2*исследование компании* (на выбор), определив фирменный стиль.

# 2. Выделить носителей фирменного стиля.

## 3. Разработать лендинг для выбранной компании.

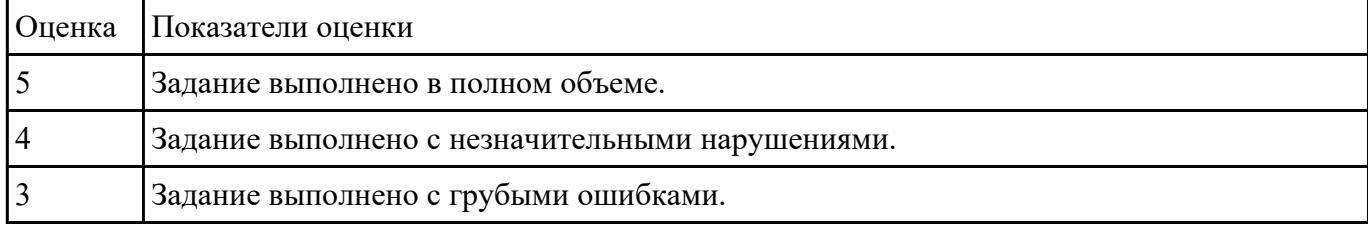

# Раврабитеа №3 лендинг для любой выбранной компании, учитывать все правила построения дизайна.

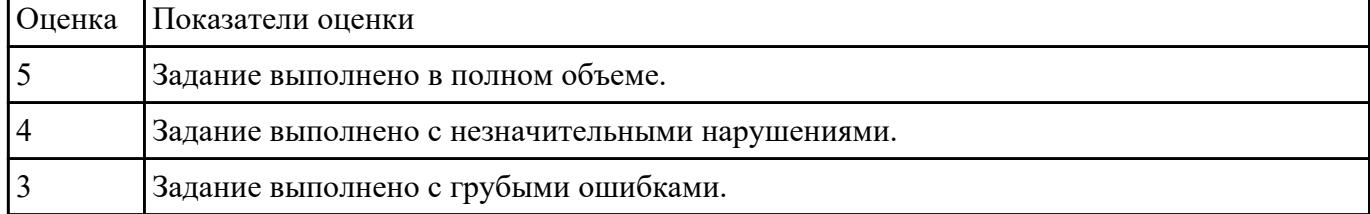

**Издание Мелециальные графические редакторы, спроектируйте прототипы лендинг страницы** выбранной компании.

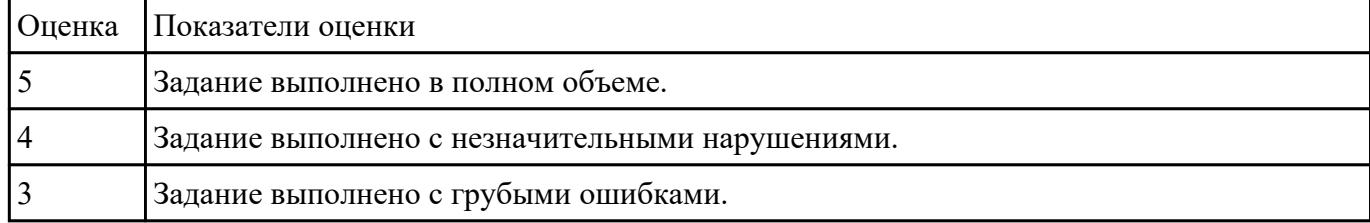

# **Текущий контроль №3**

**Форма контроля:** Практическая работа (Информационно-аналитический)

**Описательная часть:** Практическая работа с применением ИКТ

Вадание Netreциальные программные средства, изменить представленный макет страницы, в соответствии с требованиями UX/UI-дизайна.

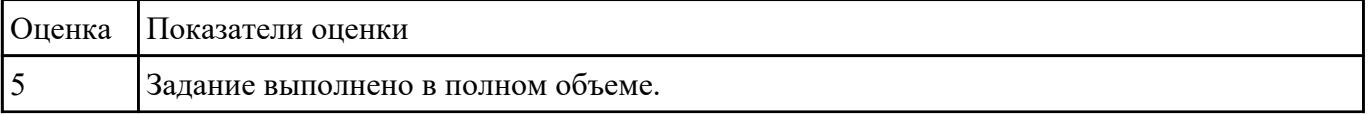

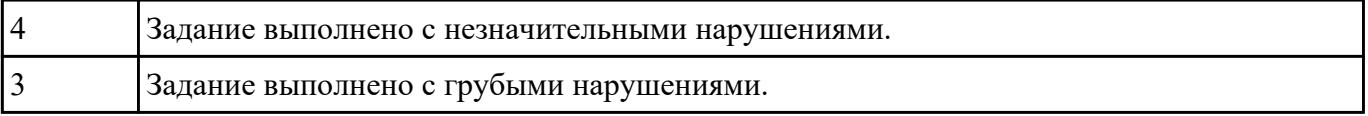

Вибоние компанию, для которой провести совокупный анализ целевого рынка, подразумевающий комплекс мероприятий:

- найти среди конкурентов тех, кто занимает лидирующие позиции и изучить механизм функционирования их бизнеса;
- тщательно проанализировать рынок и его главные показатели;
- оценить каналы, по которым происходит распределение продукции и ее продвижение.

#### Представить анализ.

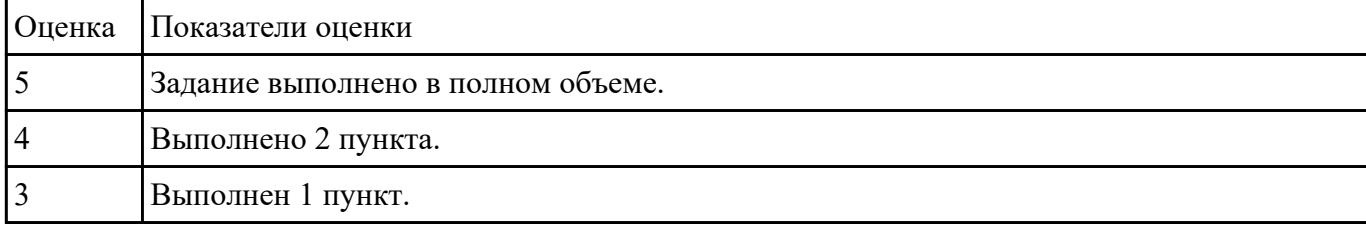

Виданрировать в готовый дизайн-проект новые графические элементы, не нарушая общей концепции.

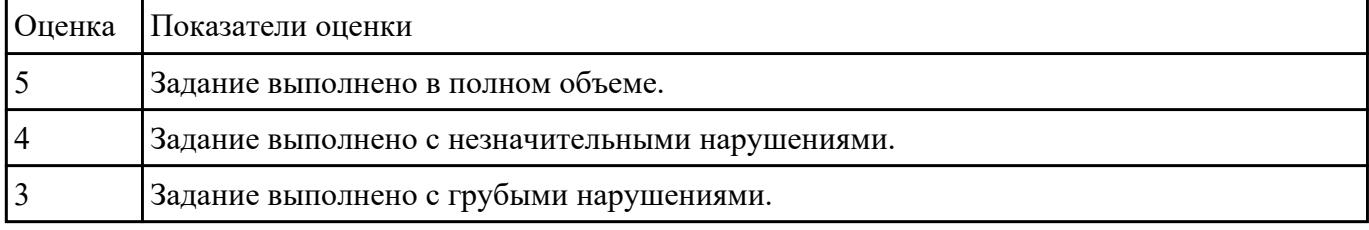

Раврабитеа №4 изайн сайта по техническому заданию.

#### **Разработке подлежит дизайн сайта компании АА (имя сайта АА-company.ru)**

Компания специализируется на производстве рекламных, сувенирных и полиграфических материалов, штемпельной продукции.

#### **Ключевые особенности компании, которые должны найти отражение в дизайне и структуре навигации сайта:**

- собственное производство
- сеть филиалов и представительств
- доверие к фирме со стороны многочисленных клиентов и партнеров

Целевая аудитория — собственники и руководители организаций среднего и малого бизнеса, желающие получить качественное комплексное обслуживание в сфере рекламных услуг и продукции от печатей до интерьерного и фасадного дизайна. Молодые социально активные люди среднего достатка.

#### **Пожелания к визуальному образу:**

1. использование интересных решений в дизайне или навигации, не мешающей восприятию сайта

как удобного инструмента получения информации

2. информативность, удобство, легкость

**Слоган для использования на сайте:**

главная ценность нашей компании — наши клиенты

**Сайты, на стиль исполнения которых следует обратить внимание, т.к. они нравятся заказчику:**

## [alfa-suvenir.ru](http://alfa-suvenir.ru/)

 $www.viveska.info$  — построение шапки, стиль оформления текстов и меню

[www.vremenagoda.biz](http://www.vremenagoda.biz/) — структура страницы. можно использовать как образец при наличии исходных материалов для создания коллажей. создание иллюстраций не включается в разработку сайта

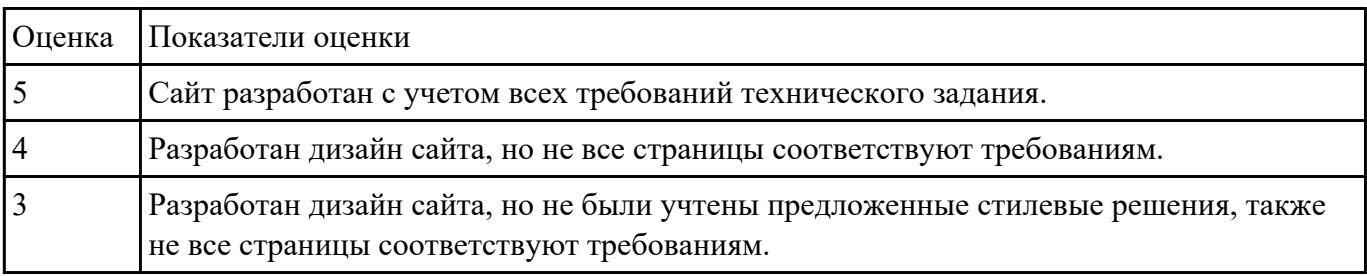

# **Текущий контроль №4**

**Форма контроля:** Практическая работа (Информационно-аналитический)

**Описательная часть:** Практическая работа с применением ИКТ

Вадиние №1 фотошоп свою фотографию. Поочередно примените к ней следующие фильтры: Цветной карандаш, Силуэт, Сухая кисть, Зернистость фотопленки, Фреска, Неоновое свечение. Параметры каждого фильтра настройте по желанию. Каждый вариант применения фильтра сохраняйте в отдельный файл.

2. Создайте изображения с использованием редактора векторной графики:

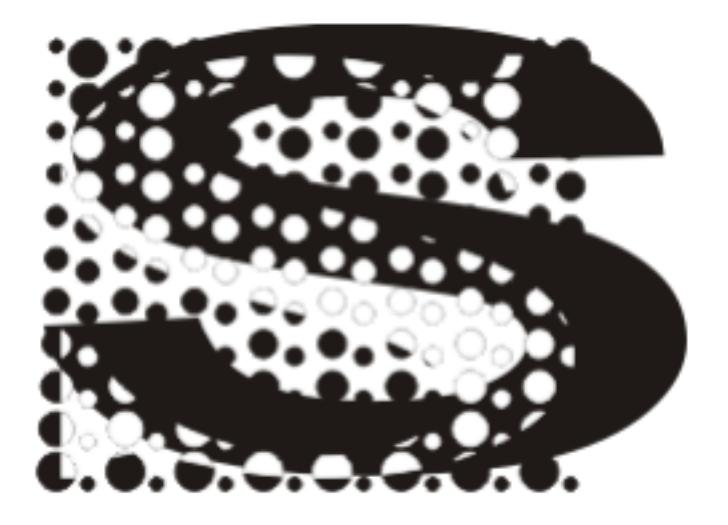

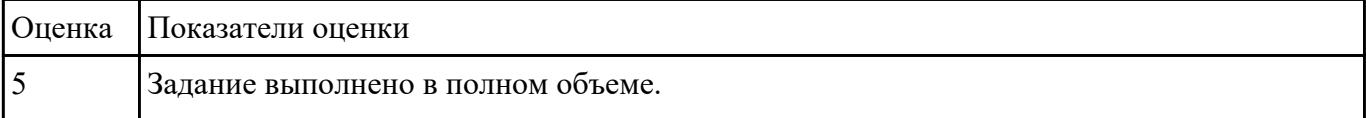

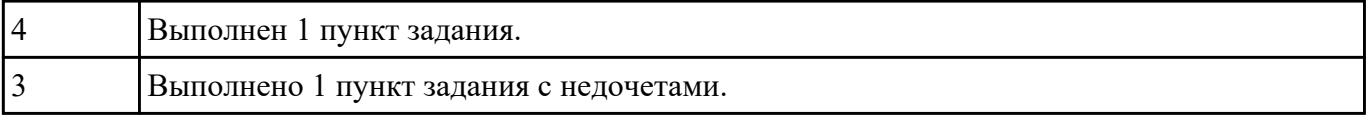

Разрабитеа №2 схематические структуры вашего будущего сайта с учетом следующих требований:

1. Внешняя структура.

#### 2. Внутренняя структура.

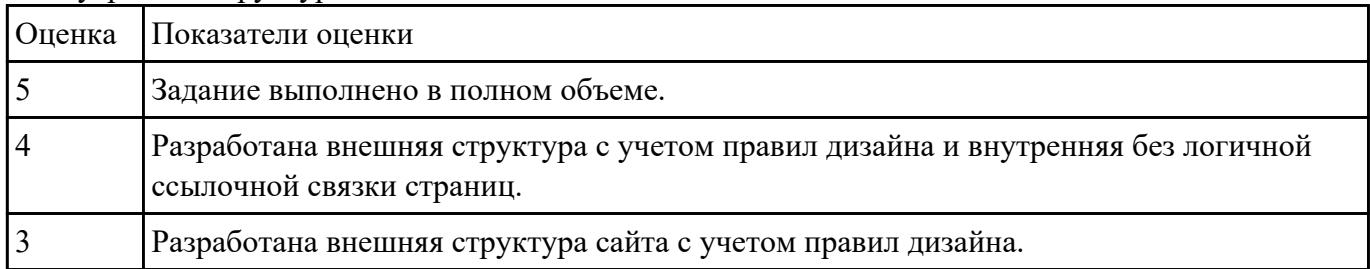

#### Раврабитеа №3 техническое задание на разработку дизайна веб-приложения.

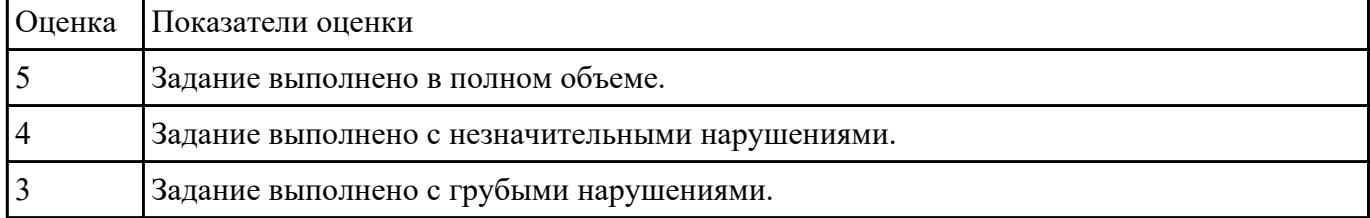

# **Текущий контроль №5**

**Форма контроля:** Практическая работа (Информационно-аналитический)

**Описательная часть:** Практическая работа с применением ИКТ

Раврабитеа № Вскизы веб-приложения на выбранную тематику. Представить не менее 3-х эскизов.

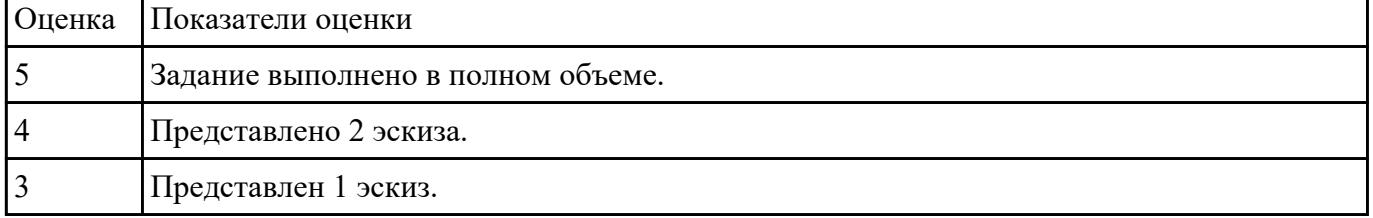

## Раврабитеа№2хемы интерфейса веб-приложения для эскизов, созданных ранее.

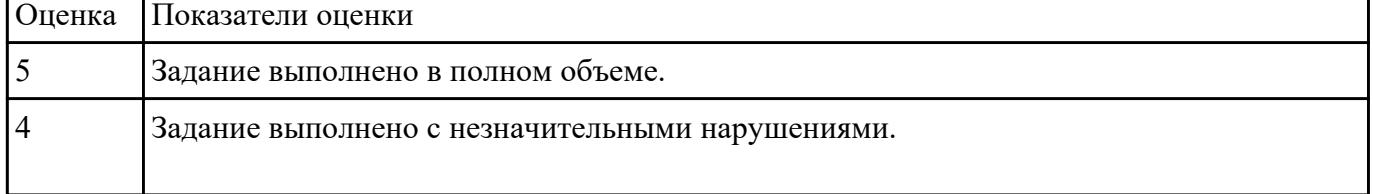

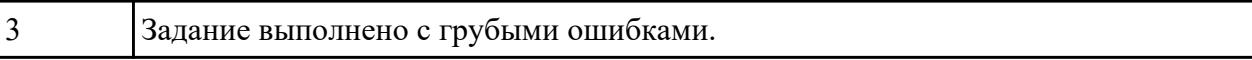

Раврабитеа №3 прототипы веб-приложения, с проработкой каждого элемента страницы. Представить не менее 3х страниц.

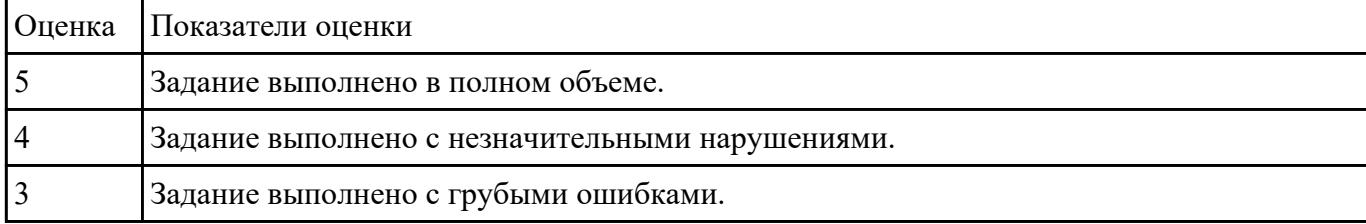